## J2EE log4j PDF

## https://www.100test.com/kao\_ti2020/145/2021\_2022\_\_E7\_90\_86\_E 8\_A7\_A3\_E7\_B1\_BB\_E5\_c104\_145163.htm Log4j  $j$ ava $j$ ava

 $Log4j$ Logger appenders, layouts logger alayouts appenders

 $\log\!4$ j  $\pm 1.$  1.  $\pm 8226.$ appender •. & #8226. appender layout 2. class name logger. logger 3. logger log.debug(),log.info ,log.warn , log.error weblogic 7.0 sp2 demo<br>
weblogic 源的产品(如jboss)是因为weblogic为在项目组中配置log4j提

Weblogic7.0sp2 BEAs trial page

weblogic j2ee log4j Weblogic

的选择。你可以选择免费的测试CD 如果你得到了安装文件。 Domain. yes Domain Domain WLSDomain Domain mydomain. Server server(standalone server). The server of the Domain next server next next domain admin $\qquad \qquad$  password service windows services( windows ) and the yes windows create Domain. 行weblogic就很简单了。从开始菜单Start->All Programs->BEA WebLogic Platform 7.0->User Projects->mydomain->Start Server server. The contraction of the server. BEA HOME user\_projects\mydomain startWebLogic.cmd. **Server** Server start in running mode 要关闭Dos窗口就可以了。 如果你安装运行成功。你可以在 http://localhost:7001/console. webogic applications server

 $\alpha$  bea

 $150M$ 

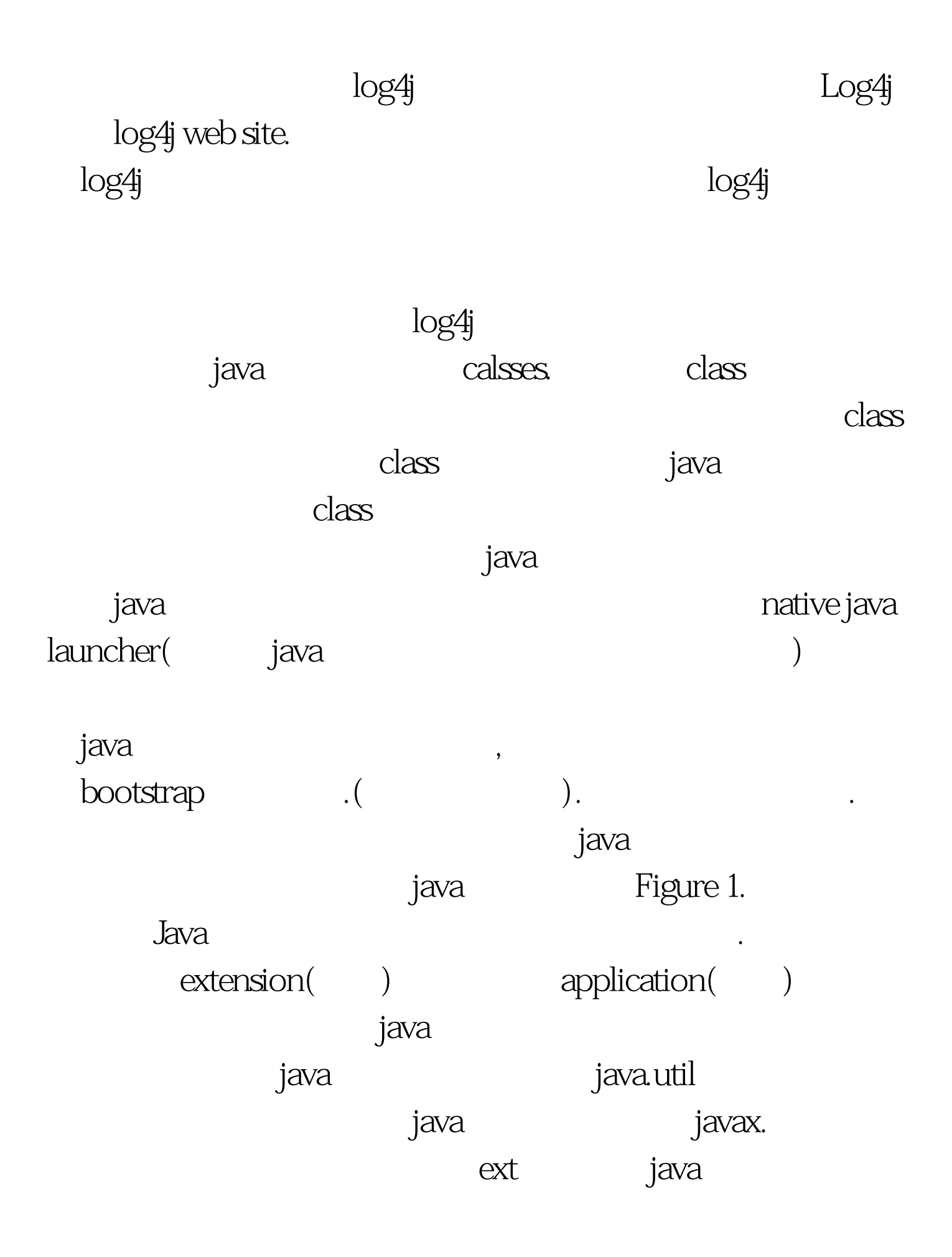

 $\operatorname{class}$ 

会将这个任务委托给父一级类加载器.当你的应用需要一个特

殊的类。应用类加载器会将这个任务委托给扩展类加载器.而

扩展类加载器又会将这个任务委托个引导类加载器.。如果你

就会返回到扩展类加载器.最后在返回到应用类加载器.这样的

 $100\mathrm{Test}$ www.100test.com